# **Kapasite Planlama**

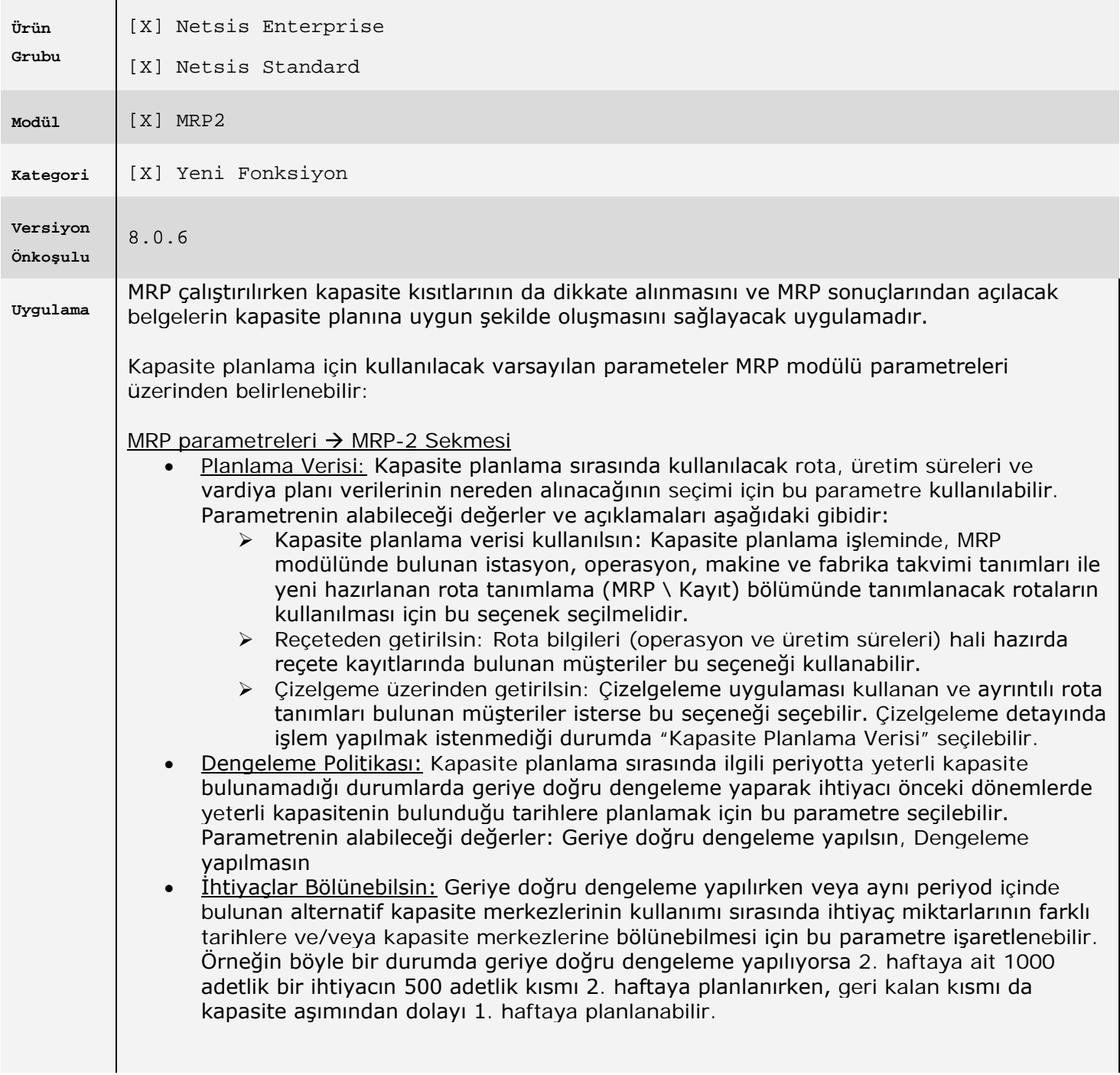

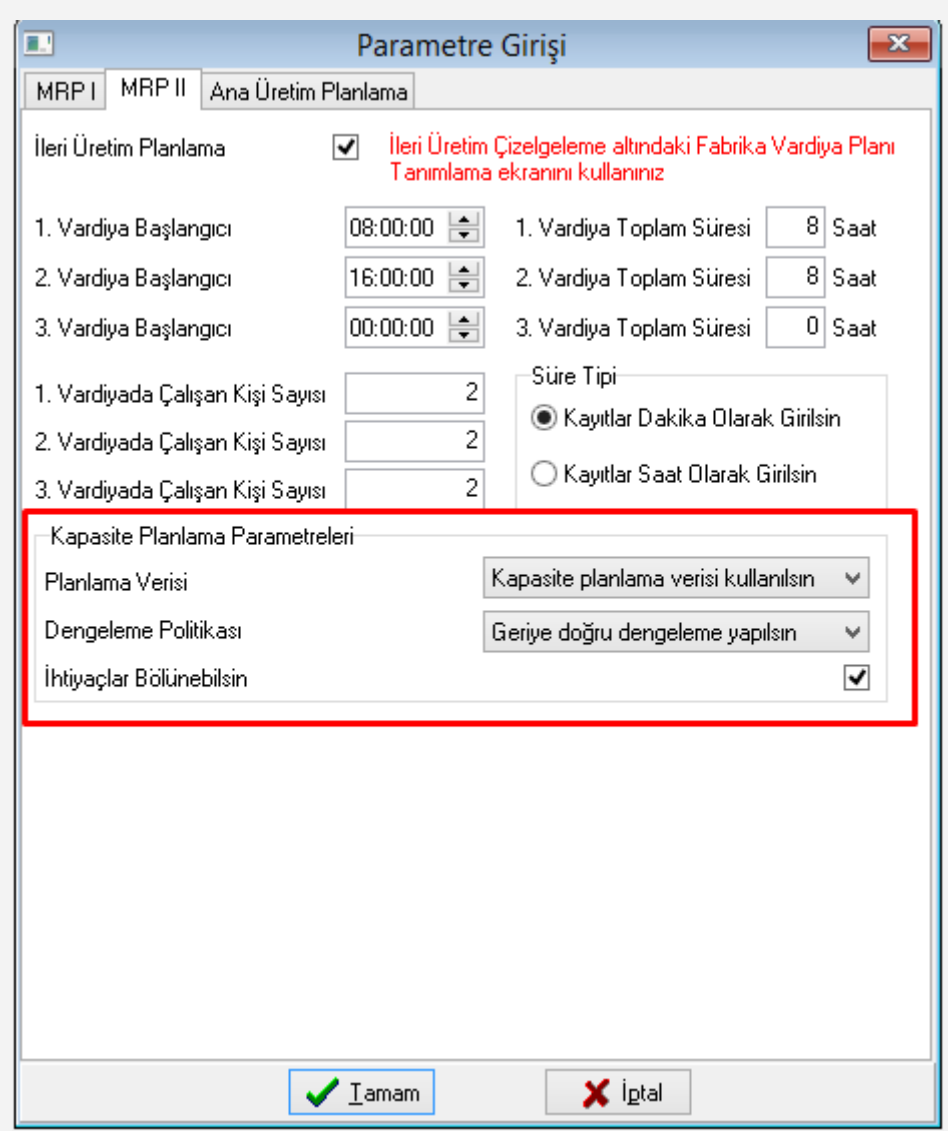

## **1.Rota Tanımlama**

Kapasite planlama parametelerinde planlama verisi olarak "kapasite planlama verisi kullanılsın" seçildiğinde aktif olan ekrandır. Bu ekran üzerinden seçilecek ürün veya ürün gruplar için toplu halde rota tanımı yapılabilir ve rotada yer alan operasyonlar için üretim süreleri belirlenebilir. Ekran iki sekmeden oluşmaktadır. Bu sekmeler ve yapılabilecek işlemlerin ayrıntısı aşağıda sırasıyla anlatılmaktadır:

#### **Stok Seçim Sekmesi**

Bu bölümde ürün kodu, ürün grubu veya tüm ürünler bazında işlem yapılabilmektedir. Ekranın alt bölümündeki listede seçilen ürün tipine göre kayıtlar listelenmektedir. Daha önceden bu ürünler için yapılmış olan rota tanımları da raporlanmaktadır. Listeden işlem yapılacak ürünler seçildikten sonra "İleri" butonuna tıklayarak bir sonraki sekmeye geçilebilir. Aynı zamanda seçili satırlar için "Rota Sil" butonu yardımıyla daha önceden tanımlanmış olan rotalar toplu halde silinebilir.

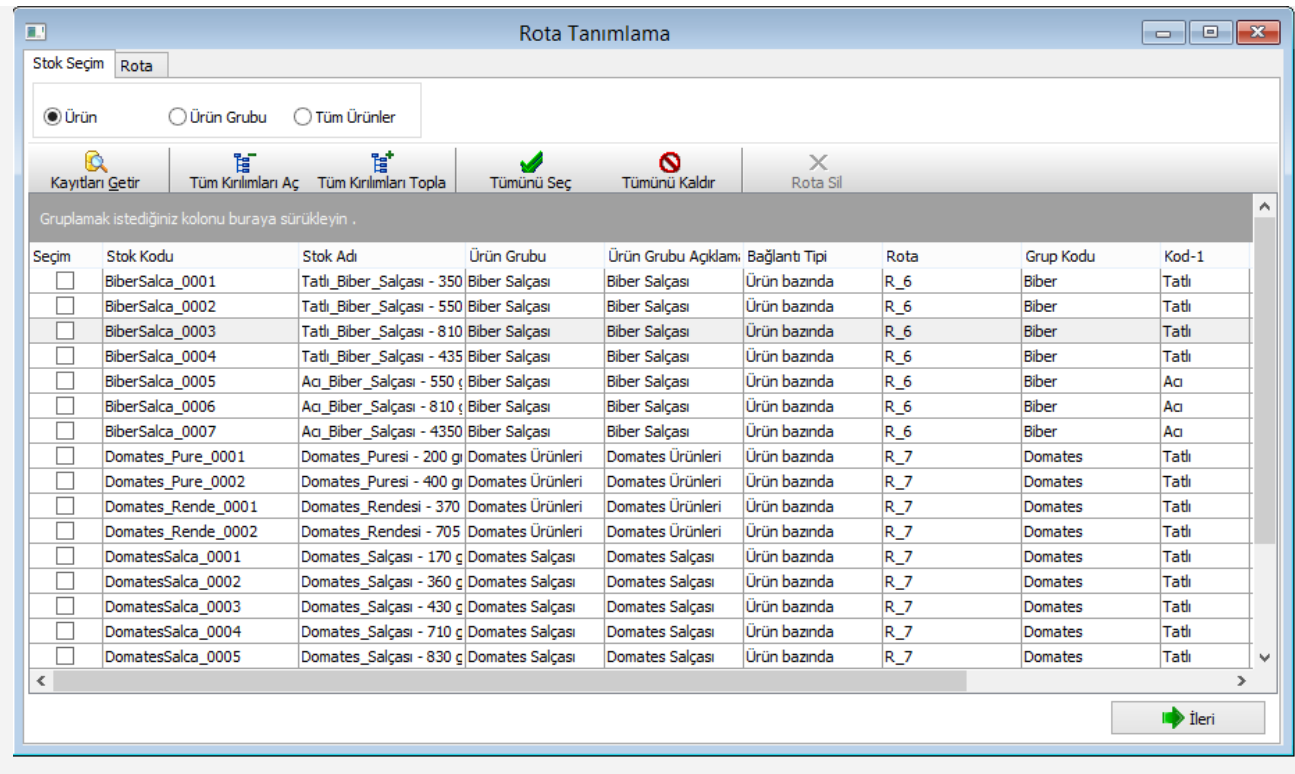

#### **Rota Sekmesi**

Bu bölümde, seçili ürünler için ortak rota tanımlanabilir ya da eğer seçilen ortak rota mevcutsa güncelleme yapılabilir.

Rotaya operasyon ekleyip çıkarmak için rota ağacının üstünde yer alan aşağıdaki butonlar kullanılabilir:

SF Rotaya yeni operasyon eklemek için kullanılır.

Rotadaki seçili operasyonu silmek için kullanılır.

Rotadaki bir operasyon seçildiğinde tanımlı üretim süresi alt bölümdeki grid ekranda listelenir. Üretim süresinde güncelleme yapılabilir. Aynı operasyon için alternatif bir istasyon veya makine seçilerek yeni üretim süresi girilebilir.

Yapılan tanımlamaları kaydetmek için "Rota Bilgilerini Kaydet" butonuna tıklanmalıdır.

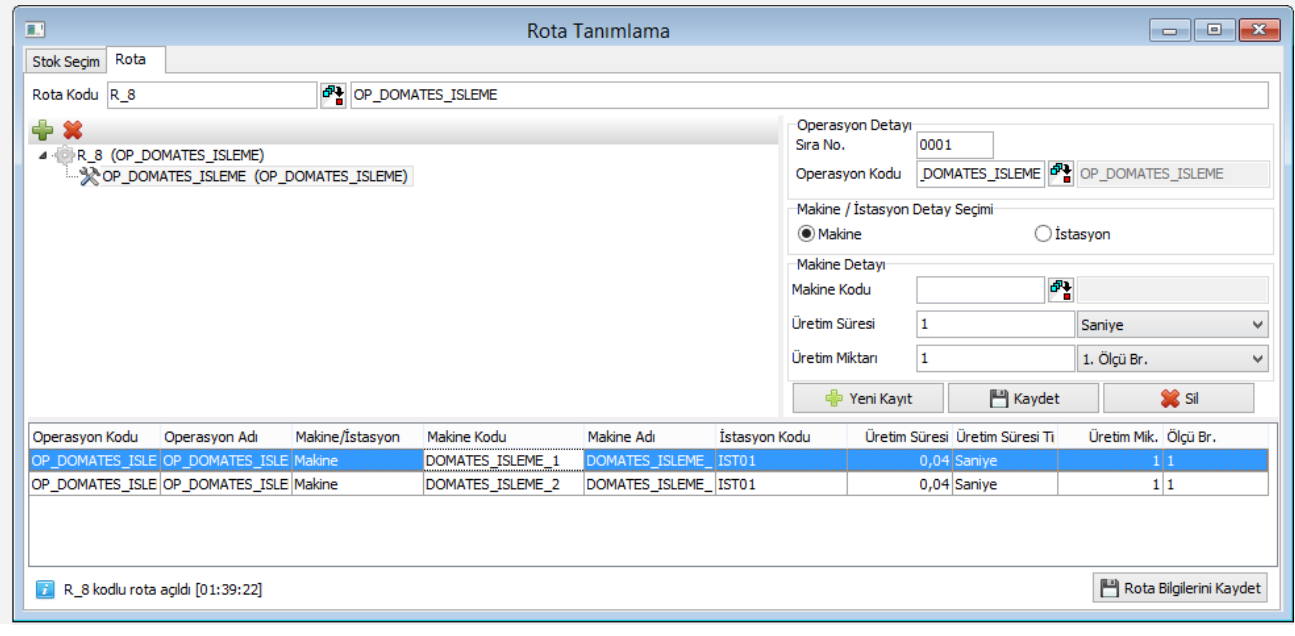

### **2.MRP'de Kapasite Kullanımı**

MRP çalıştırılmadan önce ekrana gelen parametreler içinden "Kapasite kullanımları kontrol edilsin" parametresi seçildiğinde MRP sırasında kapasite planlama işlemi yapılacaktır ve mrp sonuçları da kapasite planına uygun olacak şekilde oluşturulacaktır. Bu parametre işaretlendiğinde "kapasite planlama" sekmesi aktif hale gelmektedir ve MRP öncesinde kapasite planlama parametreleri bu bölümden değiştirilebilir.

Not: MRP sırasında kapasite planlama uygulamasının aktif olabilmesi için MRP2 ek lisansının bulunması gerekmektedir. Ayrıca MRP parametrelerinden "sipariş bazında rezervasyon sistemi" seçilmiş olmalıdır.

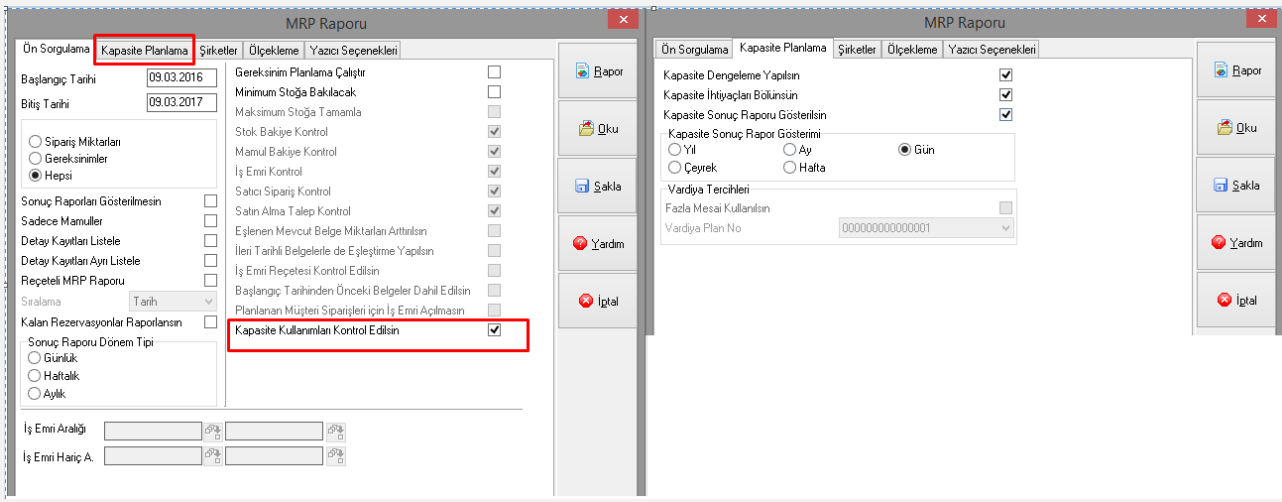

Kapasite planlama sekmesinde sonuç raporunun gösteriminde kullanılacak periyod cinsi seçilebilir. Kapasite planlama sonuçlarını günlük, haftalık, aylık periyod tiplerinde raporlamak mümkündür.

MRP parametrelerinde kapasite planlama verisi parametresi "çizelgeleme üzerinden getirilsin" seçildiyse "Vardiya Tercihleri" bölümü aktif olmakta ve farklı vardiya planı senaryolarına göre kapasite planı yapılabilmektedir.

Kapasite kullanımlarını dikkate alarak çalıştırılan MRP sırasında stok planlama kayıtlarındaki üretim/bildirim süreleri dikkate alınmayacaktır. Bunun yerine rota üzerindeki üretim süreleri kullanılmakta ve üretimler istasyon/makinelere yerleştirilerek, süreler gerçeğe çok daha yakın bir şekilde hesaplanmaktadır.

MRP çalıştırıldıktan sonra gelen rapordaki "Kapasite Grafik Sonuçları" sekmesinde aşağıdaki şekilde kapasite kullanımlarının gösterildiği bir grafiksel rapor bulunmaktadır.

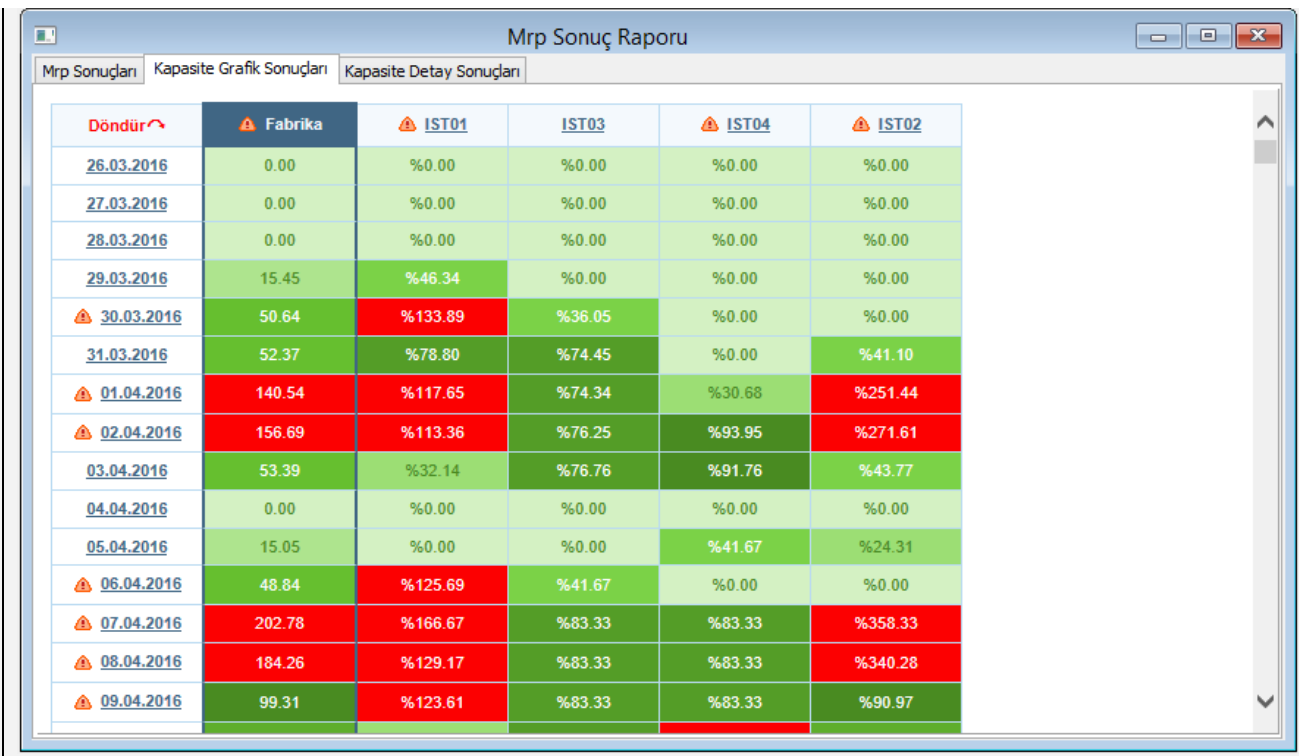

Bu raporda fabrika ve istasyonlar bazında doluluk oranlarını dönemler bazında izlemek mümkündür. Herhangi bir dönemde veya istasyonda kapasite kullanımı %100 üzerine çıkıyorsa, bu bilgiyi tarih veya istasyon kodları yanındaki kırmızı ünlem işaretinden anlamak mümkündür.

Kapasite kullanımlarının gösterildiği herhangi bir kutuya tıklandığında o istasyonun ilgili dönemdeki iş listesine ulaşılabilir.

Ekranın sol üst bölümündeki "Döndür" butonuna tıklayarak tarih ve istasyon kodlarını gösteren eksenlerin yer değiştirmesi sağlanabilir.

İstasyon koduna ait detay bilgiye makineler bazında ulaşmak için istasyon kodunun üzerine tıklanabilir. Bu durumda istasyon bazında detaylı kapasite raporuna ulaşılabilir:

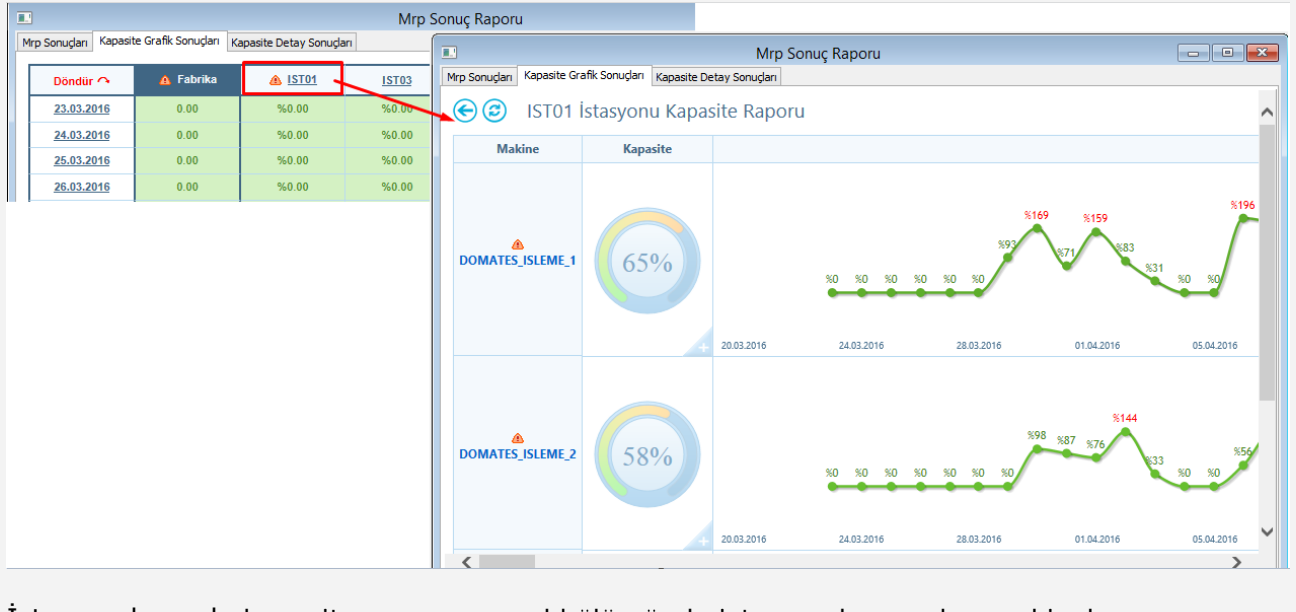

İstasyon bazında kapasite raporunun sol bölümünde istasyonda yer alan makineler listelenmekte ve makineler bazında ortalama doluluk oranları görülmektedir. Ayrıca her makine için zaman ekseninde değişkenlik gösteren doluluk oranları sağ bölümde gösterilmektedir.

Zaman ekseninde gösterilen çizgi grafiğindeki herhangi bir noktaya tıklandığında ilgili makine ve döneme ait ayrıntılı iş listesine ulaşılabilir.

MRP raporundaki "Kapasite Detay Sonuçları" sekmesinde ise elde edilen bütün sonuçların detaylı dökümü bulunmaktadır. Bu rapor üzerinde makine ve periyot bazında gruplama yapılarak incelemeler yapılabilir.

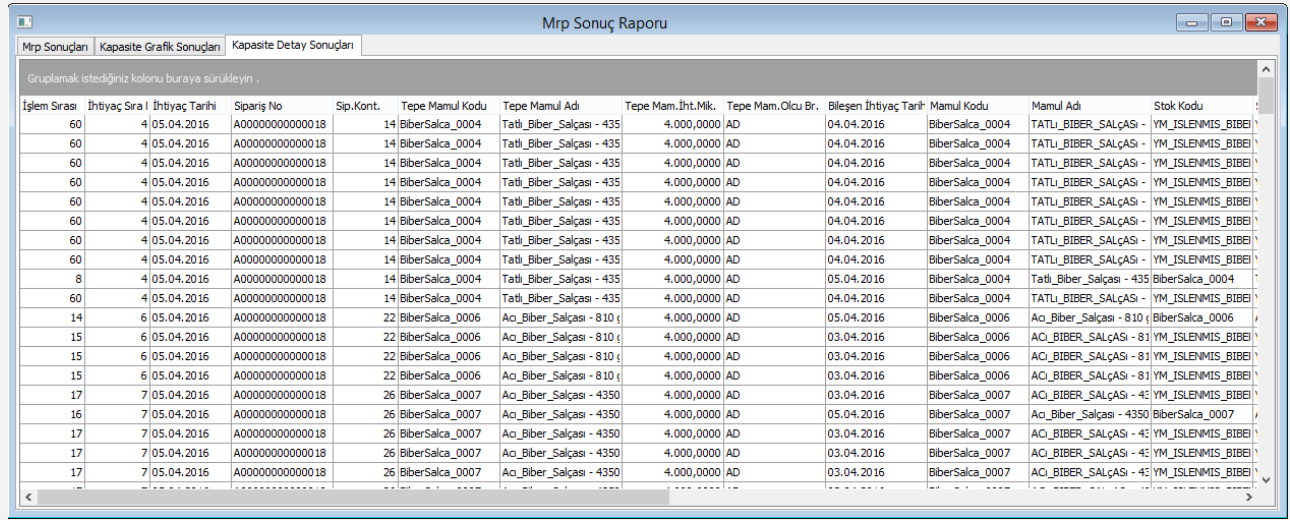